# **Contents**

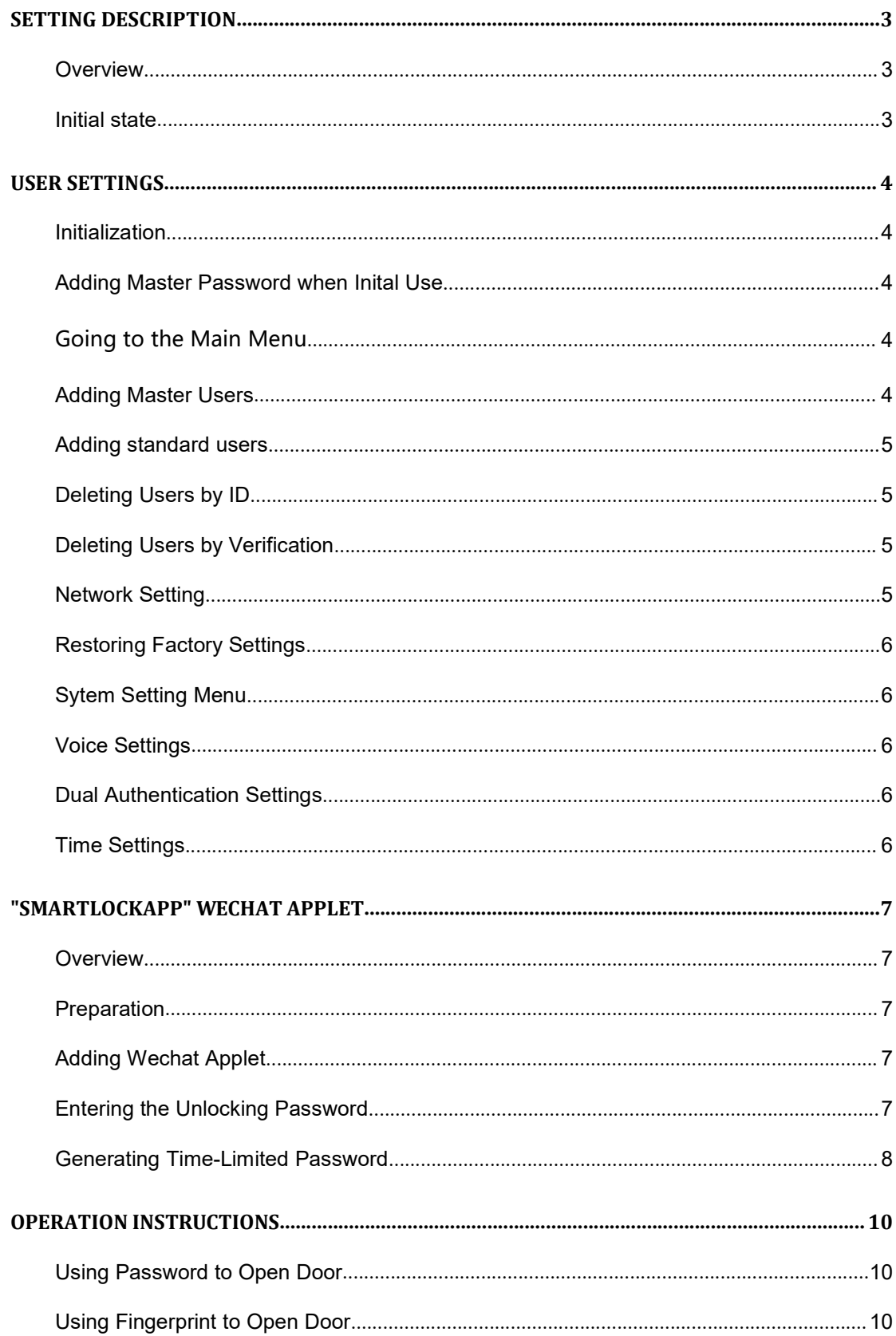

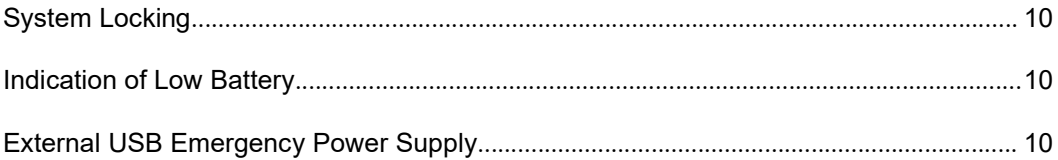

# Setting Description

# **Overview**

**Setting Description**<br> **This product has hierarchical authority management function in which the system divides users<br>
into three categories: mater users, standard users and time-limited users. In addition to the<br>
deleting Setting Description**<br> **Coverview**<br>
This product has hierarchical authority management function in which the system divides users<br>
into three categories: mater users, standard users and time-limited users. In addition to t **Setting Description**<br> **Coverview**<br>
This product has hierarchical authority management function in which the system divides users<br>
into three categories: mater users, standard users and time-limited users. In addition to t **Setting Description**<br> **Overview**<br>
This product has hierarchical authority management function in which the system divides users<br>
into three categories: mater users, standard users and time-limited users. In addition to th **Setting Description**<br> **This product has hierarchical authority management function in which the system divides users<br>
into three categories: mater users, standard users and time-limited users. In addition to the<br>
permissi Setting Description**<br>This product has hierarchical authority management function in which the system divides users<br>into three categories: mater users, standard users and time-limited current such as adding<br>permission for **Setting Description**<br> **Coverview**<br>
This product has hierarchical authority management function in which the system divides users<br>
into three categories: mater users, standard users and time-limited users. In addition to t **Conservation Conservation**<br> **Conservation**<br>
This product has hierarchical authority management function in which the system divides users<br>
into three categories: mater users, standard users and time-limited users. In addi **Setting Description**<br> **COVIET AND**<br>
This product has hierarchical authority management function in which the system divides users<br>
into three categories: mater users, standard users and time-limited users. In addition to **OVETVIEW**<br>
This product has hierarchical authority management function in which the system divinto three categories: mater users, standard users and time-limited users. In addition<br>
permission for opening doors, master us **OVETVIEW**<br>This product has hierarchical authority management function in which the system divides users<br>into three categories: mater users, standard users and time-limited users. In addition to the<br>permission for opening

# User Settings

# Initialization

**Press and hold the Set key (on the rear panel) for 5 seconds, the unit will give a voice amouncement "Succeed".**<br> **Press and hold the Set key (on the rear panel) for 5 seconds, the unit will give a voice amouncement "Succ User Settings**<br> **Initialization**<br>
Press and hold the Set key (on the rear panel) for 5 seconds, the unit will give a<br>
announcement "Succeed".<br> **Tips:**<br>
In initial state, doors can be opened by any fingerprint, card and pa User Settings<br>
Initialization<br>
Press and hold the Set key (on the rear panel) for 5 seconds, the unit will give a voice<br>
announcement "Succeed".<br>
Tips:<br>
In initial state, doors can be opened by any fingerprint, card and pa

## Tips:

**Initialization**<br> **Initialization**<br> **Press and hold the Set key (on the rear panel) for 5 seconds, the unit will give a voice<br>
amouncement "Succeed".<br>
<b>Adding Master Password when Initial Use**<br>
Any key to light up the touc **Initialization**<br> **Anitialization**<br> **Press** and hold the Set key (on the rear panel) for 5 seconds, the unit will give a voice<br> **Any key to light up the touch screen, press the \* key followed by the # key. Enter a 6-digit<br> Initialization**<br>Press and hold the Set key (on the rear panel) for 5 seconds, the unit will give a voice<br>announcement "Succeed".<br>**Institute a** doors can be opened by any fingerprint, card and password.<br>**Adding Master Pass Initialization**<br> **Press and hold the Set key (on the rear panel)** for 5 seconds, the unit will give a voice<br> **announcement** "Succeed".<br> **Press.**<br> **In** initial state, doors can be opened by any fingerprint, card and passwo **Initialization**<br> **Fress and hold the Set key (on the rear panel) for 5 seconds, the unit will give a voice announcement "Succeed".<br>
<b>Tips:**<br>
In initial state, doors can be opened by any fingerprint, card and password.<br> **A Initialization**<br>
Press and hold the Set key (on the rear panel) for 5 seconds, the unit will give a voice<br>
amouncement "Succeed".<br> **IDS:**<br>
IDS:<br>
IDS:<br>
IDS:<br>
IDS:<br>
IDS:<br>
IDS:<br>
IDS:<br>
And Ning Master Password when Initial Us **Initialization**<br>
Press and hold the Set key (on the rear panel) for 5 seconds, the unit will give a voice<br>
announcement "Succeed".<br>
Tips:<br>
Tips:<br>
In initial state, doors can be opened by any fingerprint, card and password Tress and noot use set acy ton the read panel) for 3 seconds, the unit win give a voice<br> **Tips:**<br>
Tips:<br>
Tips:<br>
This master password wine pressure of the used to generate "time-limited USE<br>
Any key to light up the touch se Tips:<br>
In initial state, doors can be opened by any fingerprint, card and password.<br> **Adding Master Password when Initial Use**<br>
Any key to light up the touch screen, press the \* key followed by the # key. Enter a 6-digit<br> **And ing Master Password when Initial Use**<br>
Any key to light up the touch screen, press the \* key followed by the # key. Enter a 6-digit<br>
password after you hear the voice announcement "To add a master user by password". **Adding Master Password when Initial Use**<br>
Any key to light up the touch screen, press the \* key followed by the # key. Enter a 6-digit<br>
password after you hear the voice announcement "To add a master user by password". An

Any key to light up the touch screen, press the \* key followed by the # key. Enter a 6-digit<br>password after you hear the voice announcement "To add a master user by password". And then<br>press the # key to next step.<br>Enter t Any key to light up the touch screen, press the \* key followed by the # key. Enter a 6-digit<br>password after you hear the voice announcement "To add a master user by password". And then<br>press the # key to next step.<br>
Enter Any to gual up to cour setective press the  $^{\circ}$  key bouved by the  $^{\circ}$  key. During the course of the same password after you hear the voice announcement "To add a master user by password". And then press the  $^{\circ}$  ke press wor atter you then the vece announcement of a do a master user by password. And ulent press the *i*<sup>1</sup> key to next step.<br>Enter the same password after you hear the voice announcement "Enter again"<br>When voice prompt " press ure r key to leads step.<br>
Enter the same password after you hear the voice announcement "Enter again"<br>
When voice prompt "Successful", the system will automatically jump to the main menu. Users can<br>
exit by following End the same password at the volucal universal universal the universal when we constrained the value of the main menu. U when viole prompt "Successful", the system will automatically jump to the main menu. U exit by follo **This master password can be used to generate "time-limited password"<br>
This master password can be used to generate "time-limited password"<br>
<b>Going to the Main Menu**<br>
Any key to light up the touch screen, go to the main m This master password can be used to generate "time-limited password"<br> **Going to the Main Menu**<br>
Any key to light up the touch serven, go to the main menu by pressing the "<sup>aen</sup> key followed by the<br>
"#" key or by pressing **Going to the Main Menu**<br>Any key to light up the touch screen, go to the main menu by pressing the "<sup>8</sup>" key followed by the<br>"#" key or by pressing the SFT key on the rear lock panel. Master account information is required **Going to the Main Menu**<br>Any key to light up the touch screen, go to the main menu by pressing the "<sup>\*\*</sup>" key followed by the<br>"#" key or by pressing the SET key on the rear lock panel. Master account information is require

## Tips:

- 
- 
- Tips:<br>
 Up to 10 master users can be added<br>
 For security reasons, a remote controller is not recommended to be added as an master user<br>
 For a semiconductor fingerprint module, user need to input their fingerprints fo
- Fips:<br>
 Up to 10 master users can be added<br>
 For security reasons, a remote controller is not recommended to be added as an master user<br>
 For a semiconductor fingerprint module, user need to input their fingerprints fo Fips:<br>
● Up to 10 master users can be added<br>
● For security reasons, a remote controller is not recommended to be added as an master user<br>
● For a semiconductor fingerprint module, user need to input their fingerprints fo Computer the security reasons, a remote controller is not recommended to be added as an master user<br>For a semiconductor fingerprint module, user need to input their fingerprints four times<br>consecutively to register their f Tips:<br>
● Up to 10 master users can be added<br>
● For security reasons, a remote controller is not recommended to be added as an master user<br>
● For a semiconductor fingerprint module, user need to input their fingerprints fo positions of a same formulation of the and the same formulation of the same form security reasons, a remote controller is not recommended to be added as an master user for a semiconductor fingerprint module, user need to i Tips:<br>
• Up to 10 master users can be added<br>
• For security reasons, a remote controller is not recommended to be added as an master user<br>
• For a semiconductor fingerprint module, user need to input their fingerprints fou Tips:<br>
• Up to 10 master users can be added<br>
• For security reasons, a remote controller is not recommended to be added as an master user<br>
• For a semiconolutor fingerprint module, user need to input their fingerprints fou Tips:<br>
• Up to 10 master users can be added<br>
• For a semiconductor fingerprint module, user need to input their fingerprints four times<br>
• For a semiconductor fingerprint verification, users need to input their fingerprint Tips:<br>
• Up to 10 master users can be added<br>
• For security reasons, a remote controller is not recommended to be added as an master user<br>
• For a semiconductor fine<br>
permit module, user need to input their fingerprints fo Tips:<br>
• Up to 10 master users can be added<br>
• For security reasons, a remote controller is not recommended to be added as an master user<br>
• For a semiconductor fingerprint module, user need to input their fingerprints fou Tips:<br>
• Up to 10 master users can be added<br>
• For security reasons, a remote controller is not recommended to be added as an master user<br>
• For a semiconductor fingerprint module, user need to input their fingerprints fou <ul>\n<li>• For security reasons, a remote controller is not recommended to be added as an master user</li>\n<li>• For a semiconductor fingerprint module, user need to input their fingerprints four times consecutive to register their fingerprints.</li>\n<li>• In order for easy fingerprint verification, users need to collect fingerprints with different positions of a same finger for several times.</li>\n</ul>\n<p>Adding standard users</p>\n<p>Go to the main menu, Press 2. You will hear the voice announcement "Enter unlock information", you can enter the password, fingerprint, card or remote controller to be added.</p>\n<p>• Use 240 standard users can be added.</p>\n<ul>\n<li>• Up to 240 standard users can be added.</li>\n<li>• Up to 100 fingerprints can be added.</li>\n</ul>\n<p>Deleting Users by ID</p>\n<p>Go to the main menu, Press 3. You will Gonsecutively to register their fingerprints<br>
Fin order for easy fingerprint verification, users need to collect fingerprints with different<br>
positions of a same finger for several times.<br> **Adding standard users**<br>
Go to th

• In order for easy fingerprint verification, users need to collect fingerpripositions of a same finger for several times.<br> **Adding standard users**<br>
Go to the main menu, Press 2. You will hear the voice announcement " Ente positions of a same finger for several times.<br> **Adding standard users**<br>
Go to the main menu, Press 2. You will hear the voice announcement " Enter unlock information<br>
", you can enter the password, fingerprint, card or rem **Adding standard users**<br>
Go to the main menu, Press 2. You will hear the voice announcement " Enter unlock inform", you can enter the password, fingerprint, card or remoter controller to be added.<br>
Users add standard users **IF all master users**<br>
Cio to the main menu, Press 2. You will hear the voice announcement " Enter unlock information<br>
", you can enter the password, fingerprint, card or remoter controller to be added.<br>
Users and standar operate with caution.<br>
It all master by Coloration and the voice announcement " Enter unlock information and enter the password, fingerprint, card or remoter controller to be added.<br>
It is and standard users by following t

## Tips:

- 
- 

Tips:

", you can enter the password, Imgerpmit, card or remoter controller to be added.<br>Users and standard users by following the voice prompt.<br>
This:<br>
This:<br>
C Up to 240 standard users can be added.<br>
Deleting Users by ID<br>
Go to • Up to 100 fingerprints can be added.<br>
• Up to 100 fingerprints can be added.<br> **Deleting Users by ID**<br>
Go to the main menu, Press 3. You will hear the voice announcement "Please e<br>
be deleted"<br>
Users can enter the three-d Go to the main menu, Press 3. You will hear the voice announcement "Please enter the user<br>be deleted"<br>Users can enter the three-digit user number to be deleted by following the voice prompt<br>system prompts "Successful".<br>The

Go to the main menu, Press 4. You will hear the voice announcement "Please verif the user id to be deleted"<br>
Go to the main menu, Press 3. You will hear the voice announcement "Please enter the user id to be deleted"<br>
User **Deleting Users by ID**<br>
Go to the main menu, Press 3. You will hear the voice announcement "Please enter the user id to<br>
be deleted"<br>
Stystem prompts "Successful".<br>
These<br> **The system prompts "Successful".**<br>
• If all maste **Deleting Users by ID**<br>
Go to the main menu, Press 3. You will hear the voice announcement "Please enter the user id to<br>
be deleted"<br>
Users can enter the three-digit user number to be deleted by following the voice prompt. **Example 1992**<br>
Secree menter the three-digit user number to be deleted by following the voice prompt. The<br> **These**<br> **Complementary "Successful".**<br> **ODELETING USETS by Verification**<br>
Go to the main menu , Press 4. You will **Tips:**<br>
• If all master users are deleted, users will not be able to enter the management menu. Please<br>
operate with caution.<br> **Deleting Users by Verification**<br>
Go to the main menu , Press 4. You will hear the voice annou

Tips:

Restoring Factory Settings<br>
Go to the main menu , Press 6. You will hear the voice prompt "Restoring factory settings, please<br>
press the "#"key to confirm, press the "\*"key to cancel"<br>
Press the "<sup>44"</sup>key to vising approxi Restoring Factory Settings<br>
Go to the main menu , Press 6. You will hear the voice prompt "Restoring factory settings, please<br>
press the "#"key to confirm, press the "\*"key to cancel"<br>
Press the "#" key, a voice announceme Restoring Factory Settings<br>
Go to the main menu , Press 6. You will hear the voice prompt "Restoring factory settings, please<br>
press the "#"key to confirm, press the "\*"key to cancel"<br>
Press the "#" key, a voice announceme **Restoring Factory Settings**<br>
Go to the main menu , Press 6. You will hear the voice prompt "Restoring factory settings, please<br>
press the "#" key, to confirm, press the "\*" key to cancel"<br>
Press the "#" key, a voice annou

Restoring Factory Settings<br>
Go to the main menu , Press 6. You will hear the voice prompt "Restoring factory settings, please<br>
press the "#"key to confirm, press the "\*"key to cancel"<br>
Press the "#" key, a voice announceme **Restoring Factory Settings**<br>
Go to the main menu , Press 6. You will hear the voice prompt "Restoring factory settings, please<br>
press the "#"key to confirm, press the "\*"key to cancel"<br>
Press the "#" key, a voice announce **Restoring Factory Settings**<br>
Go to the main menu , Press 6. You will hear the voice prompt "Restoring factory settings, please<br>
press the "#"key to confirm, press the "\*"key to cancel"<br>
Press the "#" key, a voice announce **Restoring Factory Settings**<br>
Go to the main menu, Press 6; You will hear the voice prompt "Restoring factory settings, please<br>
press the "#" key, a voice amouncement "succeded" will be heard, and the system will restart.<br> Restoring Factory Settings<br>
Go to the main menu , Press 6. You will hear the voice prompt "Restoring factory settings, please<br>
press the "#" key to confirm, press the "\*" key to cancel"<br>
Press the "#" key, a voice announce Restoring Factory Settings<br>
Go to the main menu, Press 6. You will hear the voice prompt "Restoring factory setting<br>
press the "#"key to confirm, press the "\*"key to cancel"<br>
Press the "#" key, a voice announcement "succee

**ENTERT CONTIFY SETTINGS**<br>
Go to the main menu , Press 6. You will hear the voice prompt "Restoring factory settings, please<br>
press the "#" key, a voice amouncement "succeeded" will be heard, and the system will restart.<br> Go to the main menu, Press 6. You will hear the voice prompt "Restoring factory settings, please<br>press the "#"key to confirm, press the "\*"key to cancel"<br>Press the "#" key, a voice announcement "succeeded" will be heard, Go to the main menu, Press 6. You will hear the voice prompt "Restoring factory settings, please<br>press the "#" key, to confirm, press the "\*"key to cancel"<br>Press the "#" key, a voice announcement "succeded" will be heard, Tips: Press the "#" key, a voice announcement "succeeded" will be heard, and the system will restart.<br> **System Setting Menu**<br>
Go to the main menu , Press 7. You will hear the voice prompt "To enable dual authentication,<br>
please System Setting Menu<br>
Go to the main menu , Press 7. You will hear the voice prompt "To enable dual authentication,<br>
please press 1; to disable dual authentication, please press 2; to enable voice, please press 3; to<br>
disab Go to the main menu , Press 7. You will hear the voice prompt "To enable dual authentication,<br>please press 1; to disable dual authentication, please press 2; to enable voice, please press 3; to<br>disable voice, please press please press 1; to disable dual authentication, please press 2; to enable voice, please press 3; to chicable voice, please press 4; to set the time, please press 5; to exit, please press the "\*" key; to play again, please disable voice, please press 4; to set the time, please press 5; to exit, please press the "\*" key; to<br>play again, please press the "\*" key"<br>
Voice Settings<br>
Entering the System Settings Menu<br>
Press 3 to enable the voice.<br> **Voice Settings**<br>
Entering the System Settings Menu<br>
Press 3 to enable the voice.<br>
Thps:<br>
Tuming off the voice function will disable the voice announcement. Please use it carefully.<br> **Dual Authentication Settings**<br>
Enter t **Voice Settings**<br>
Entering the System Settings Menu<br>
Press 3 to enable the voice.<br>
Tress:<br>
The "dual authentication will disable the voice announcement. Please use it carefully.<br> **Dual Authentication Settings**<br>
Enter the S **Entering the System Settings Menu**<br> **Press 3 to enable the voice.**<br> **Press 3 to enable the voice.**<br> **Thes:**<br> **Tunning off the voice function will disable the voice announcement. Please use it carefully.<br>
<b>Dual Authenticat** Press 3 to enable the voice.<br>
Press 4 to disable the voice.<br>
Tips:<br>
Turning off the voice function will disable the voice announcement. Please use it carefu<br> **Dual Authentication Settings**<br>
Enter the System Settings Menu<br>

Tips: Thes:<br>
Turning off the voice function will disable the voice announcement. Please use it carefully.<br> **Dual Authentication Settings**<br>
Enter the System Settings Menu<br>
Press 3 to enable the dual authentication function.<br>
Tres **Dual Authentication Settings**<br>
Enter the System Settings Menu<br>
Press 3 to enable the dual authentication function.<br>
Press<br>
4 to disable the dual authentication" function, it is necessary to have at least two "standard use

heard.

# "SmartLockApp" Wechat Applet

# **Overview**

**"SmartLockApp" Wechat Applet**<br>
The Wechat applet can be used to generate time-limited passwords. These time-limited passwords<br>
are generated by a secondary eneryption to the unlocking password and time. It can be used eve **"SmartLockApp" Wechat Applet<br>
Coverview**<br>
The Wechat applet can be used to generate time-limited passwords. These time-limited passwords<br>
are generated by a secondary encryption to the unlocking password and time. It can **"SmartLockApp" Wechat Applet**<br>
The Wechat applet can be used to generate time-limited passwords. These time-limited passwords<br>
are generated by a secondary encryption to the unlocking password and time. It can be used eve **The Wechat App"** Wechat Applet<br>
The Wechat applet can be used to generate time-limited passwords. These time-limited passwords<br>
are generated by a secondary encryption to the unlocking password and time. It can be used ev **Example 18 CONDENSE CONSERVANCE CONSERVANCE THE VECHAL APPLE CONSERVANCE THE Wechat applet can be used to generate time-limited passwords. These time-limited passwords are generated by a secondary encryption to the unloc** The Wechat applet can be used to generate time-limited passwords. These time-limited passwords<br>are generated by a secondary encryption to the unlocking password and time. It can be used even<br>if the smart lock is not connec

correctly.

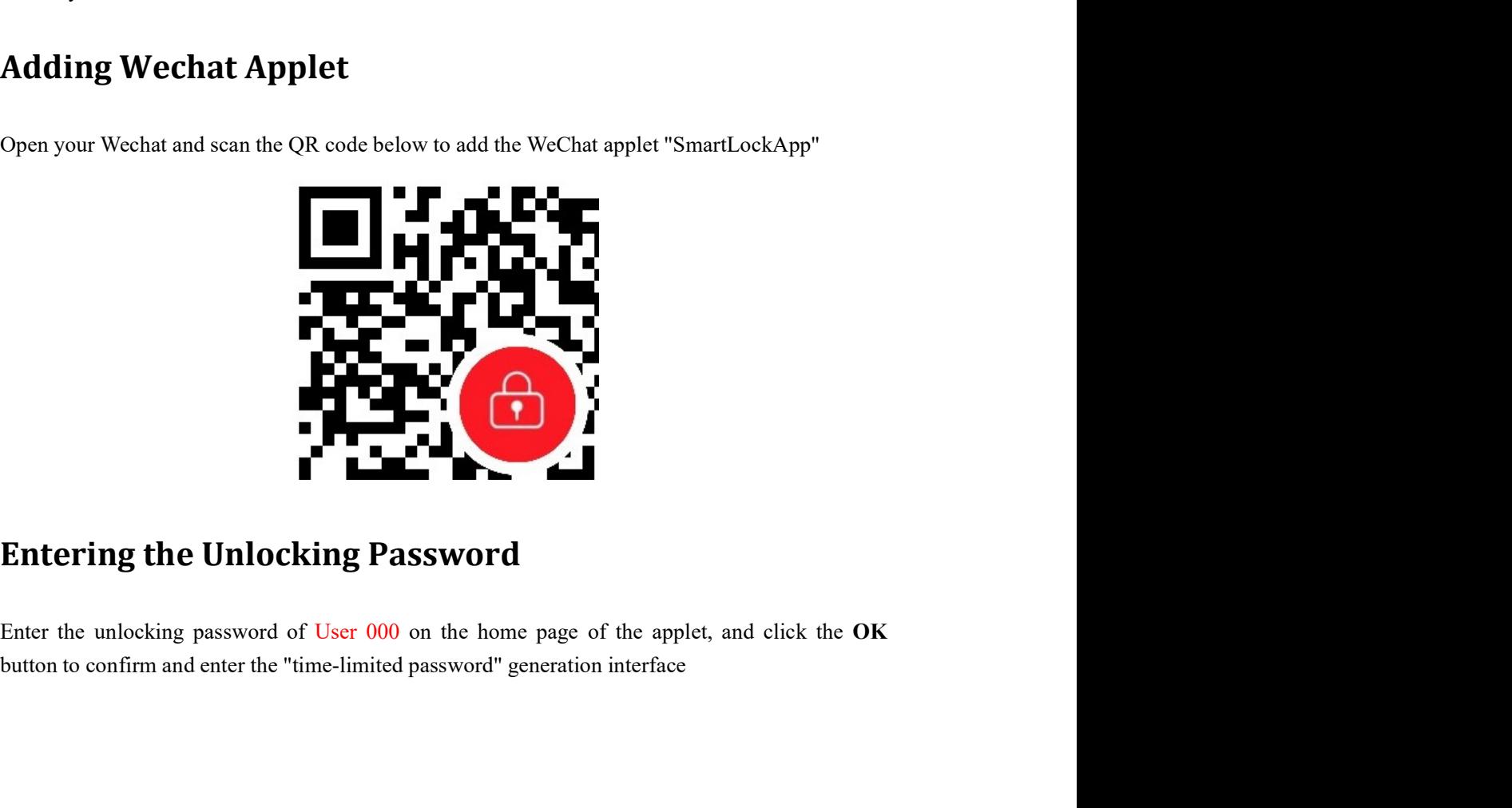

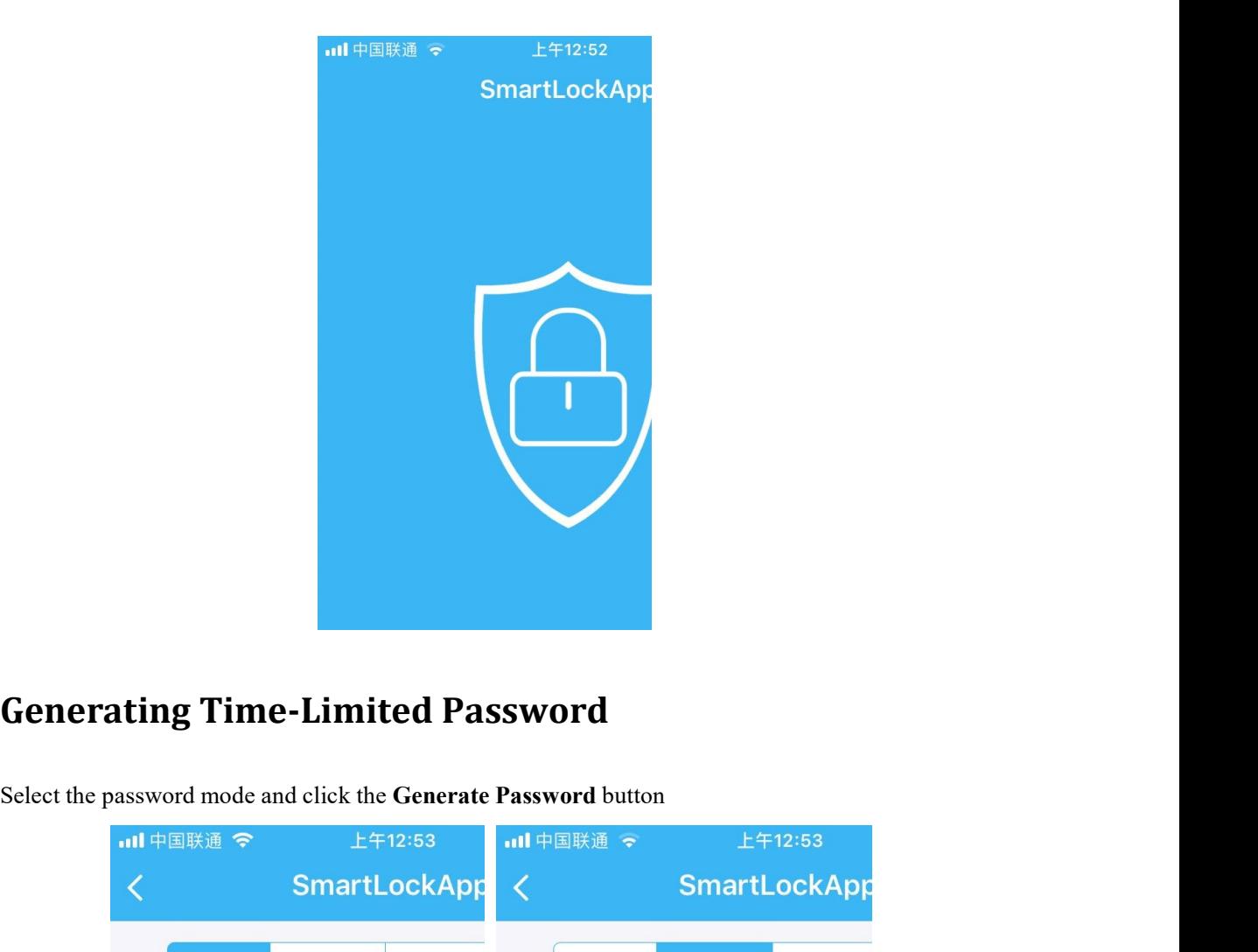

![](_page_7_Picture_3.jpeg)

![](_page_8_Picture_0.jpeg)

**End Time**<br> **Solution Note:** the password is valid for 24<br>
is used to invalidation the password<br>
lock.<br>
Note: The password should be us<br>
once within 24 hours after the eff<br>
otherwise it will invalid<br> **D** Visitor mode, u **IDENT CONDUM CONDUM CONDUM CONDUM CONDUM CONDUM CONDUM CONDUM CONDUM CONDUM CALLOW THE CONDUM CONDUM CONDUM CONDUM CONDUM CONDUM CONDUM CONDUM CONDUM CONDUM CONDUM CONDUM CONDUM CONDUM CONDUM CONDUM CONDUM CONDUM CONDUM C** Generate Passwore<br>
Note: The password should be us<br>
once within 24 hours after the eff<br>
otherwise it will invalid<br>
In visior mode, users can generate time-limited passwords for limited 1 to 59 minutes, counting<br>
from the c Note: The password should be us<br>
once within 24 hours after the eff<br>
otherwise it will invalid<br>
• Visitor mode<br>
In visitor mode<br>
hours, users can generate time-limited passwords for limited 1 to 59 minutes, counting<br>
from Note: The password should be us<br>
once within 24 hours after the eff<br>
ortherwise it will invalid<br>
• Visitor mode<br>
• Wisitor mode<br>
• In visitor mode, users can generate time-limited passwords for limited 1 to 59 minutes, co<br>

once within 24 hours after the eff<br>
• this<br>
otherwise it will invalid<br>
• Visiotor mode<br>
In visiotor mode<br>
In Visiotor mode<br>
in the current time, which will become invalid after the time limited.<br>
• Renting mode, users can • Visitor mode<br>
• Visitor mode<br>
• Nisitor mode, users can generate time-limited passwords for limited 1 to 59 minutes, counting<br>
from the current time, which will become invalid after the time limited.<br>
• Renting mode<br>
• • Visitor mode<br>
In visitor mode, users can generate time-limited passwords for limited 1 to 59 minutes, counting<br>
from the current time, which will become invalid after the time limited.<br>
In Renting mode<br>
In Renting mod In visitor mode, users can generate time-limited passwords for limited 1 to 59 minutes, counting<br> **The Receiver model in Receive all the components** in the time limited.<br> **Example model in Receive all the components** in t **from the current time, which will become invalid after the time limited.**<br>
■ Renting mode<br>
In Renting mode, users can generate valid passwords for any period of time. The time efficacy shall be later than the time taking

# Operation Instructions

**Operation Instructions**<br>Using Password to Open Door<br>Light up the touch screen, enter the correct password and press the # key to confirm. If<br>verification succeeds, the system will give a wonderful music sound. In this cas **Operation Instructions**<br>
Using Password to Open Door<br>
Light up the touch screen, enter the correct password and press the # key to confirm. If<br>
verification succeeds, the system will give a wonderful music sound. In this **Operation Instructions**<br>View **Using Password to Open Door**<br>Light up the touch screen, enter the correct password and press the # key to confirm. If<br>verification succeeds, the system will give a wonderful music sound. In t **Operation Instructions**<br>
Using Password to Open Door.<br>
Light up the touch screen, enter the correct password and press the # key to confirm. If<br>
verification succeeds, the system will give a wonderful music sound. In this **Operation Instructions**<br>
Using Password to Open Door<br>
Light up the touch screen, enter the correct password and press the # key to confirm. If<br>
verification succeeds, the system will give a wonderful music sound. In this **Operation Instructions**<br>
Using Password to Open Door<br>
Light up the touch screen, enter the correct password and press the  $\pi$  key to confirm. If<br>
verification succeeds, the system will give a wonderful music sound. In th **Using Password to Open Door**<br>
Users up the two two secrect password and press the # key to confirm. If<br>
userkiration succeeds, the system will give a wonderful music sound. In this case, you can turn the<br>
thandle within 5 **Operation Instructions**<br>
Using Password to Open Door<br>
Light up the touch screen, enter the correct password and press the # key to confirm. If<br>
verification succeeds, the system will give a wonderful music sound. In this **USING PASSWOT TITSLE ULTOITS**<br>
Light up the touch serven, enter the correct password and press the <sup>#</sup> key to confirm. If<br>
verification succeeds, the system will give a wonderful music sound. In this case, you can turn th **Using Password to Open Door**<br>
Light up the touch screen, enter the correct password and press the # key to converification succeeds, the system will give a wonderful music sound. In this case, you can<br>
handle within 5 sec Light up the touch screen, enter the correct password and press the # key to confirm. If verification succeeds, the system will give a wonderful music sound. In this ease, you can turn the handle within 5 seconds to open t Light up the touch screen, enter the correct password and press the # key to confirm. If the verification succeeds, the system will give a wonderful music sound. In this case, you can turn the "icle, tick" sound and you n

re-operate. verification succeeds, the system will give a wonderful music sound. In this case, you can turn the handle within 5 seconds to open the door. If the verification fails, the system will give A short<br>
"tick, tick" sound and handle within 5 seconds to open the door. If the verification fails, the system will give A short<br>"tick, tick" sound and you need to re-operate.<br> **Using Fingerprint to Open Door**<br>
Users place the correct fingerprint on the **Using Fingerprint to Open Door**<br>
Users place the correct fingerprint on the fingerprint sensor, if verification succeeds, the system<br>
will give a wonderful music sound. In this case, you can turn the handle within 5 secon Users place the correct fingerprint on the fingerprint sensor, if verification succeeds, the system<br>will give a wonderful music sound. In this case, you can turn the handle within 5 seconds to open<br>the door. If the verific Users place the correct fingerprint on the fingerprint sensor, if verification succeeds, the system<br>will give a wonderful music sound. In this case, you can turn the handle within 5 sceonds to open<br>the door. If the verific

will give a wonderful music sound. In this case, you can turn the handle within 5 seconds to open<br>the door. If the verification fails, the system will give a short "tick, tick" sound and you need to<br>re-operate.<br>**System Loc Example 15**<br> **External USB Emergency** Power of the owner is the state of the system will be looked. No response will be given to the user's action within 5 minutes. The system will be locked. No response will be given to

**EXECT INCOUNTERT SERVE CONDERENT CONDERENT CONDERENT IN THE SYSTEM WITH THE USE SYSTEM WITH DEVELONS WE WANTED WE USE ON THE POWER THE POWER ON THE POWER ON THE POWER ON THE POWER ON THE POWER ON THE POWER DUPLEM DEVELON** If wrong fingerprint, password or card is entered consecutively for more than five times, the system will give prompt "illegal intrusion by illegal user, the owner has been notified" and the system will be unlocked after f If wrong fingerprint, password or card is entered consecutively for more than five times, the system will by eigen to the system will be locked. No response will be given to the user's action within 5 minutes. The system w system will give prompt "illegal intrusion by illegal user, the owner has been notif<br>system will be locked. No response will be given to the user's action within 5 minutes<br>will be unlocked after five minutes.<br><br>**Indication**